# **PeopleSoft**

## **Basic things that 1st year students at UCT need to know about PeopleSoft:**

To access the Student Administration Self Service – PeopleSoft, follow this path from the UCT Website:

Current Students>Undergraduates>Online Services and Resources

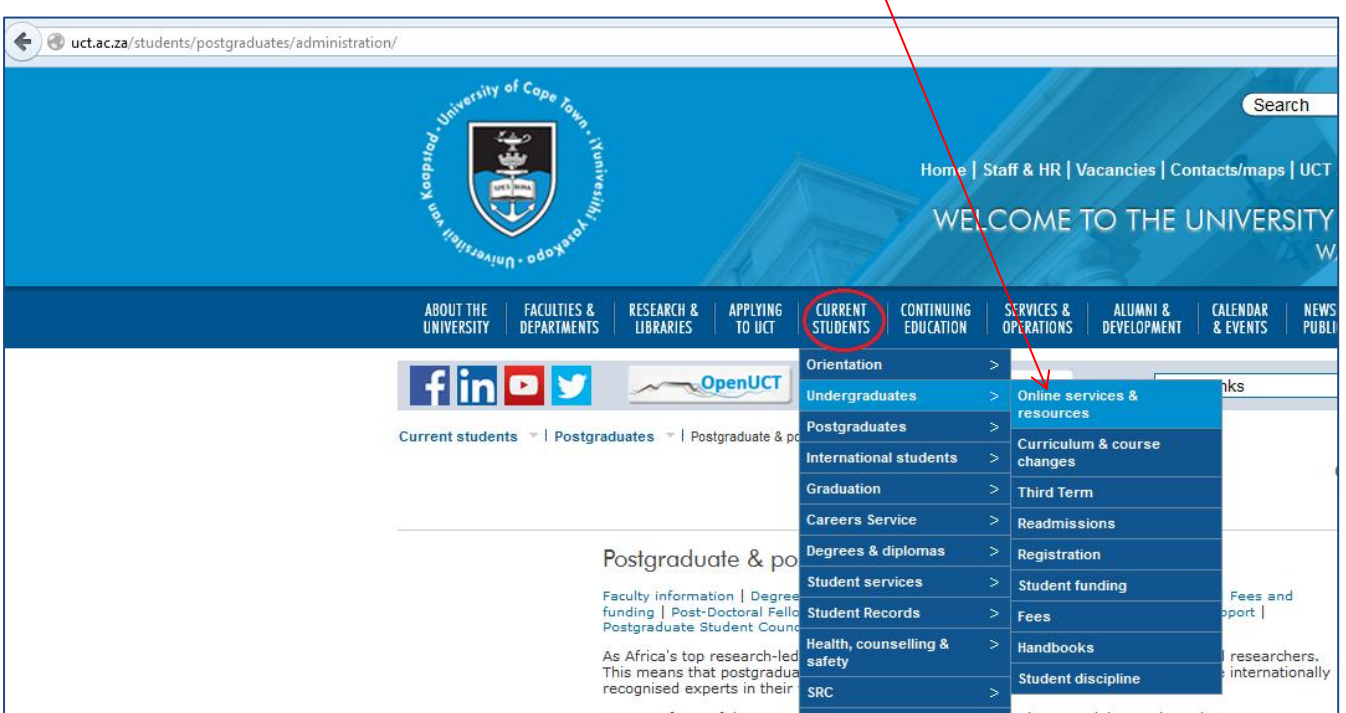

#### **Figure 1: Path to PeopleSoft**

- Click on '**Student Administration Self Service'** (PeopleSoft)
- On the next screen, login with your User ID (your student number in Upper case) and your network password

## **What is my password?**

• It was sent to you in your "Application for Admission" letter from UCT's Admissions Office.

## **What happens if I can't login?**

- If you are using a computer in the computer labs,
	- Log into the password self service: **[http://password.uct.ac.za](http://password.uct.ac.za/)**

*\*\*\* If you can log in here, you will be able to login to PeopleSoft*  OR

If you can't login to the password self service:

*\*\*\* Ask your faculty computer lab administrator to check your account and/or reset your password for you.* 

- If you are using other devices or you are off-campus
	- Go to the password self service webpage at: **[http://password.uct.ac.za](http://password.uct.ac.za/)**
	- Click on "**Forgot password?**" button
	- Username: your student number
	- Insert your mobile number and alternative address, as prompted
	- **\*\*\*\*\*** *A one-time password (OTP) token will be sent to you*
	- **\*\*\*\*\*** *You can now reset your password*

#### **What can I do in the PeopleSoft Self Service page?**

- Once you have successfully logged in, you will arrive at this screen (see Figure 2)
- Click on Self Service

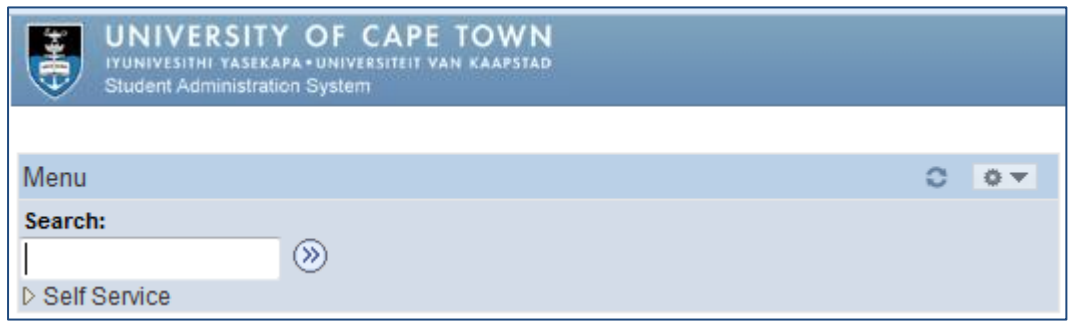

**Figure 2: Self Service screen**

#### **PeopleSoft features:**

*There are a number of available features but this guide highlights a few of the* '*Student Center*' *options:*

**1. Contact Information: Addresses, Telephone Numbers and Emergency Contacts** This information must be up to date to ensure that post reaches you, and that you are contactable by University staff.

#### **2. Bank Account Information**

No cash payments are made to students. Any financial aid allowances, bursary advances and other refunds will go to the bank account that you specify.

#### **3. Course Registrations**

Make sure that your course registrations are correctly reflected, as late changes will incur fee penalties. Changes are not allowed after published deadlines.

### **4. Fee Account**

Check this regularly. Statements are posted out during the year. Note that course changes will affect fees.

#### **5. Obtaining end of year results**

Your end of year results will be released in a downloadable verifiable format using self service at the end of the year. If you want a print version mailed to you, you must request this from the Student Records Office (Middle Campus) in advance.

**For more information and student help documentation, visit:** <http://www.sss.uct.ac.za/sss/students>

**PeopleSoft Helpdesk Email:** [sss-helpdesk@uct.ac.za](mailto:sss-helpdesk@uct.ac.za)

#### **#########################**